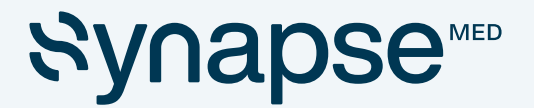

# Manuel d'utilisation

# Effets indésirables

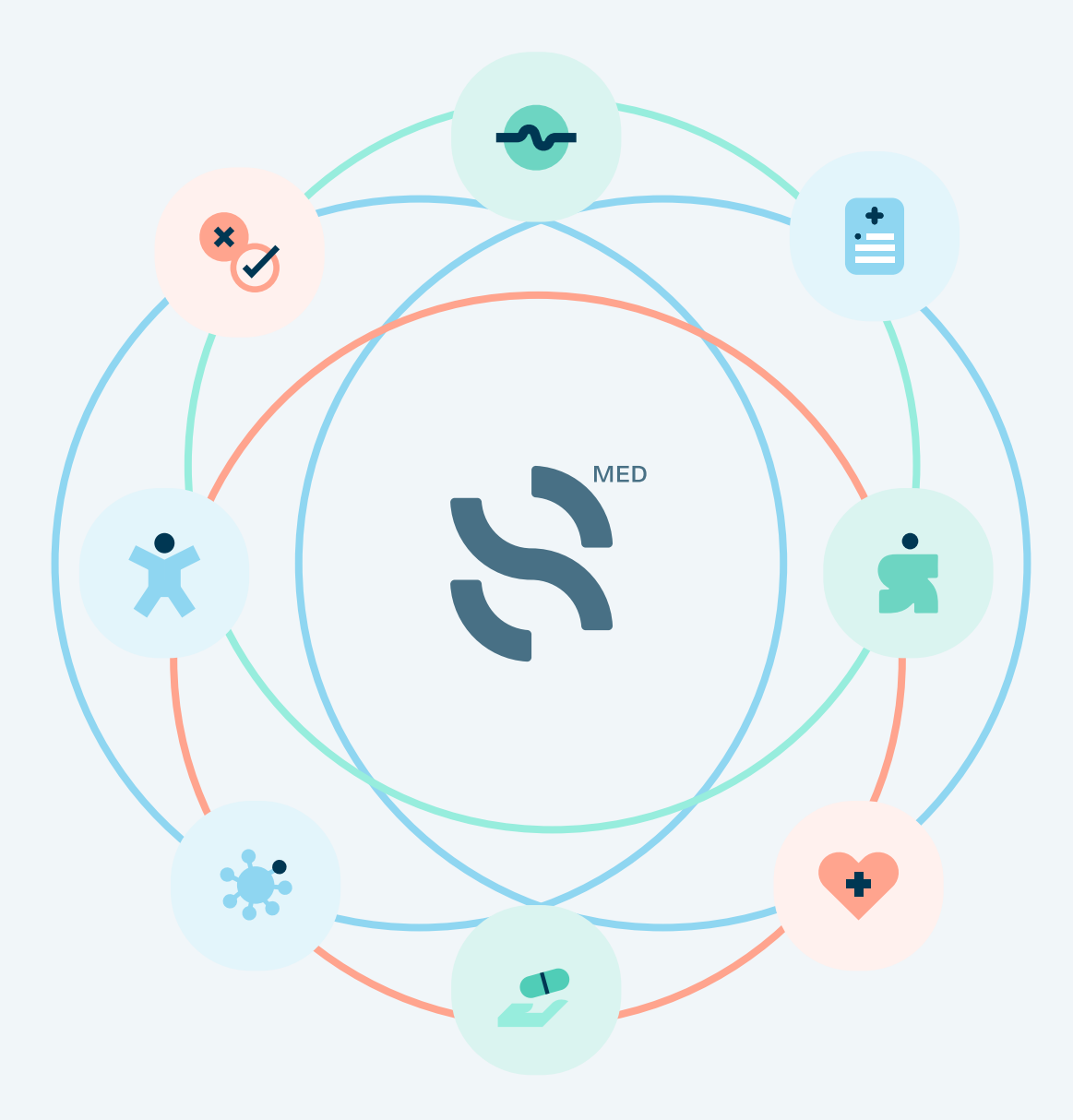

## Etiquettes et symboles

 $\bigwedge$ Consignes de sécurité ou instructions d'utilisation importantes

Reportez-vous au manuel d'instructions

 $C \in$ Dispositif médical conforme à la directive 93/42/CEE

### usage attendu

3

Le module "Effets Indésirables" favorise le bon usage du médicament par la recherche et l'affichage des effets indésirables d'un médicament.

Ce module est à destination des professionnels de santé impliqués dans la prise en charge médicamenteuse des patients (médecins, pharmaciens, infirmières, sage-femme, dentiste etc.).

Il permet à l'utilisateur de connaître la fréquence d'apparition d'un effet indésirable (très fréquent, fréquent, rare, très rare ou indéterminée). Il permet de connaître l'ensemble des effets indésirables potentiels et leurs fréquences par rapport à une ordonnance de plusieurs médicaments.

Pour cela, deux moyens de rechercher un effet indésirable :

## 1. Une barre de recherche avec un autocomplete de termes meddra

2. La liste des effets recensés dans l'ordonnance saisie, classée par fréquence ou par médicament.

Les données sont issues de la Base de données publique des médicaments de l'ANSM, et applicables aux médicaments disponibles en France mais également en Europe, par extrapolation.

### pré-requis avant utilisation

Aucune formation n'est nécessaire avant l'utilisation de ce module.

Les exigences minimales nécessaires pour faire fonctionner ce module comme prévu sont décrites dans la fiche technique.

# modalités d'utilisation

Le module est décliné en deux fonctionnalités :

"Rechercher un effet indésirable" "Tous les effets indésirables"

# Rechercher un effet indésirable

Cette fonctionnalité vous permet de rechercher si un effet indésirable donné peut être causé par un ou plusieurs des médicaments de l'ordonnance saisie.

Saisissez l'effet indésirable recherché dans la barre de recherche d'auto-complétion (codage MedDRA), puis sélectionnez-le parmi la liste proposée.

Si l'effet indésirable est connu et rapporté pour un ou plusieurs médicaments, le degré de fréquence (très fréquent, fréquent,...) de survenue de l'effet indésirable apparaît pour chaque médicament concerné.

Pour saisir une nouvelle recherche, cliquez sur le bouton "Revenir à la liste des effets" situé en dessous des résultats de la recherche en cours.

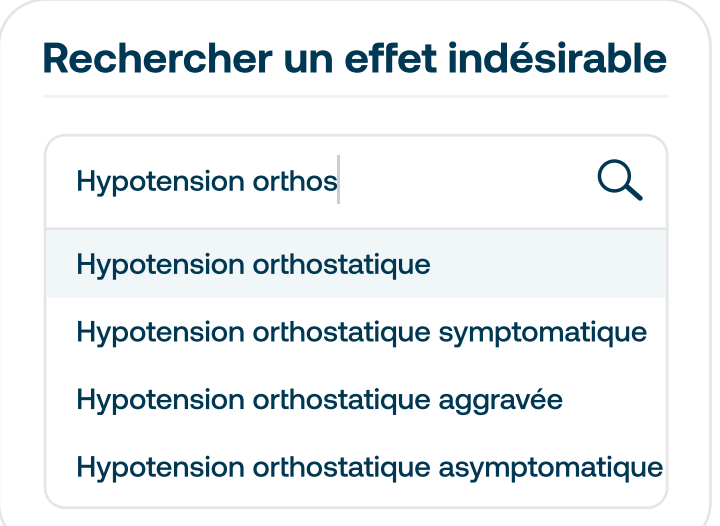

# Revenir à la liste des effets Fréquence de survenue de l'effet indésirable Provoqué par furosémide bisoprolol (fumarate de) Fréquence **Très fréquent** Peu fréquent Hypotension orthostatique

# modalités d'utilisation

### Tous les effet indésirables

Cette fonctionnalité vous permet de connaître l'ensemble des effets indésirables des médicaments de l'ordonnance.

Deux modes de filtre sont possibles :

**Par fréquence :** les effets indésirables de tous les médicaments confondus sont affichés par degré de fréquence.

2 Par médicament : les effets indésirables sont classés par médicament, et par degré de fréquence au sein de chacun.

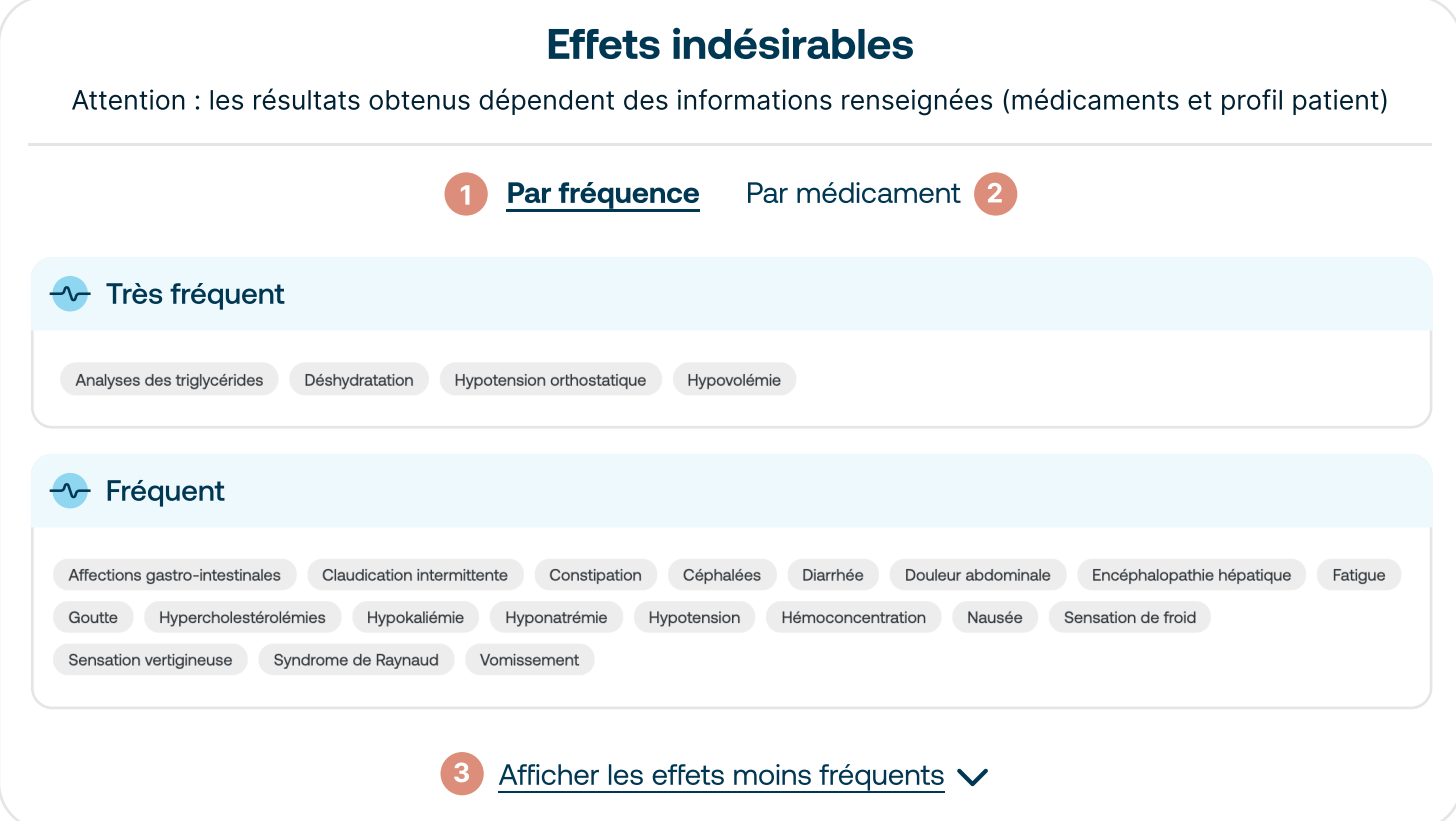

Par défaut, seuls les effets indésirables très fréquents et fréquents sont affichés. Cliquez sur "Afficher les effets moins fréquents" <sup>3</sup> pour dérouler le reste des effets indésirables.

# mises en garde

Les résultats fournis dépendent directement des données renseignées préalablement (liste des médicaments, profil patient). Veillez à vous assurer de l'exactitude des informations renseignées pour des résultats fiables.

En cas d'incertitude sur une information d'effet indésirable, veuillez consulter le RCP.

# informations en cas de problème

Toute réclamation ou dysfonctionnement en lien avec le dispositif doit nous être notifié à l'adresse [contact@synapse-medicine.com](mailto:contact@synapse-medicine.com)

## Informations administratives

**MA** 

Fabricant : Synapse Medicine 17 rue Vauban 33000 Bordeaux

#### $C \in$ Dispositif médical Classe I

Notice Effets indésirables - Version du 24 Janvier 2023